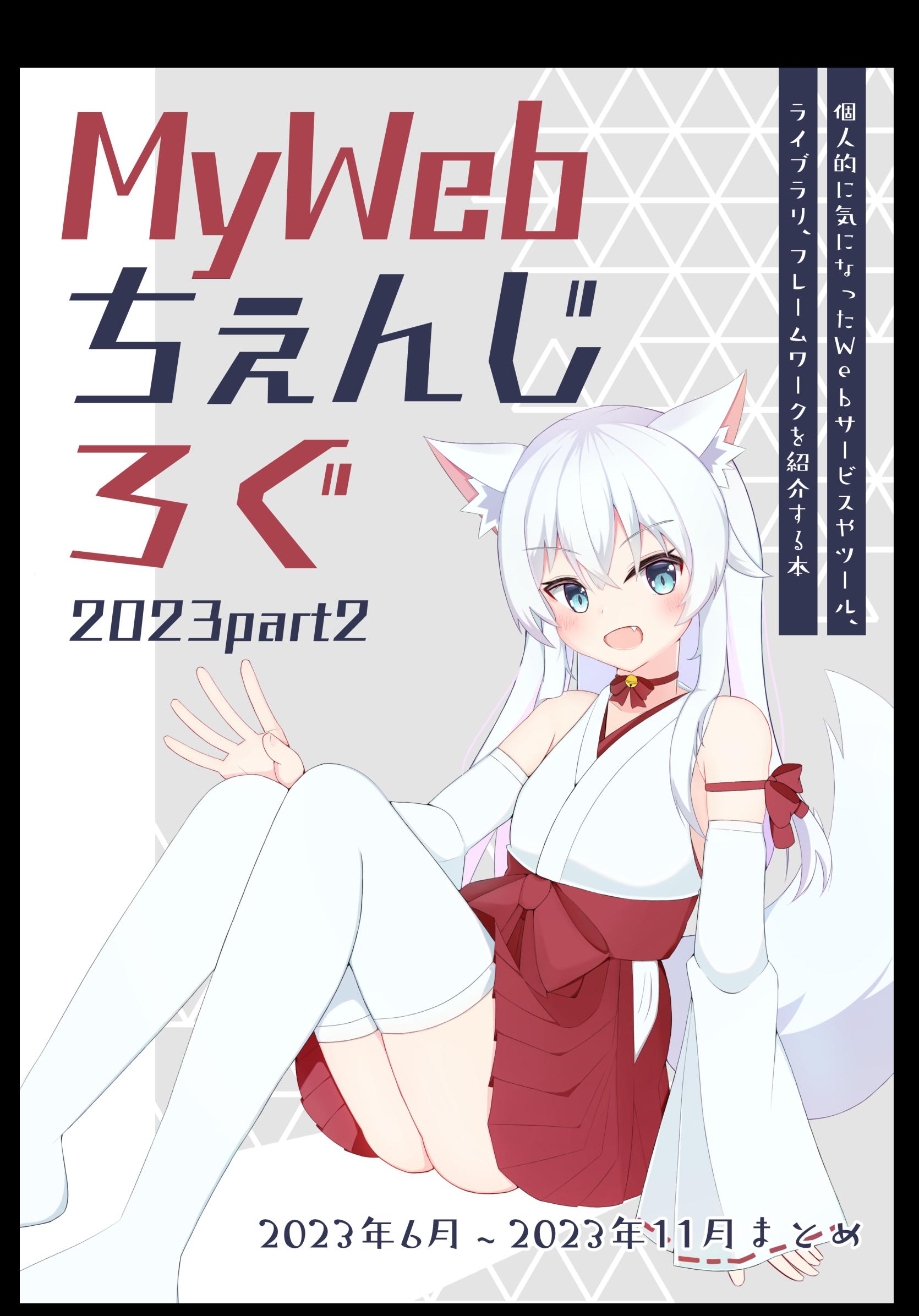

# AI編

### Cloudflare AI Gateway

検証⽇: 2023年10⽉5⽇

Cloudflare AIGatewayはHugging FaceやChatGPTへのAPIリクエストを制限したり、キャッシングしたりでき るサービスです $^1$  $^1$ 。

<span id="page-1-0"></span>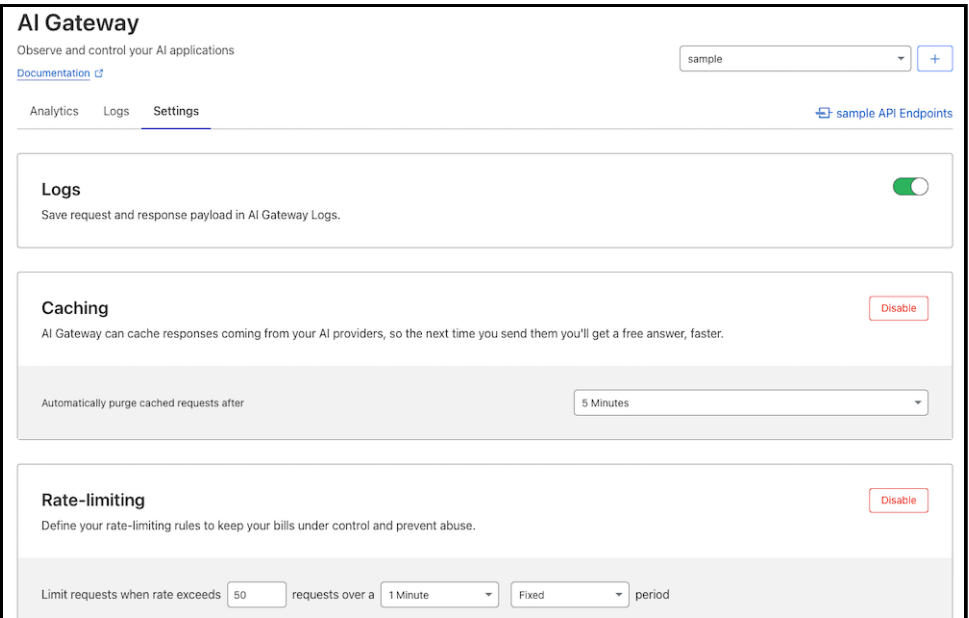

Cloudflare AI Gateway

このサービスを使うと、同じクエリを叩かれたときにキャッシュを返すことができます。クエリの分析は現状できる ようになってませんが、リクエスト状況などもモニタリングできます。ログも以下のように、リクエストとレスポンス を確認できるようになってます。

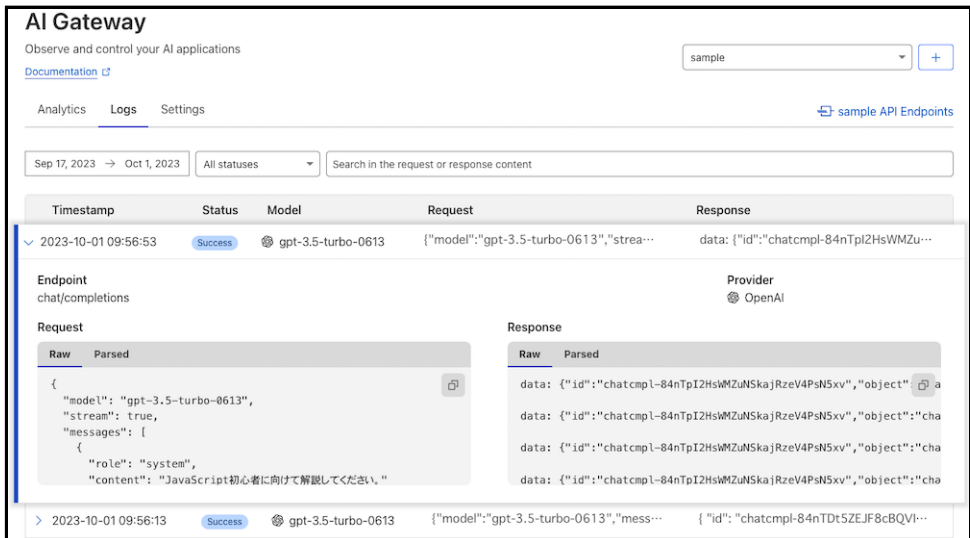

Cloudflare AI Gateway Log

既存のChatGPT APIを使った処理を置き換える際は、Cloudflareにリクエストを送る必要があるため、リクエスト 側のパラメーターも変わります。ChatGPTから置き換える時はquery内にパラメーターを移す必要があります。

```
curl -X POST https://gateway.ai.cloudflare.com/v1/xxx/yyy \n
 --header 'Content-Type: application/json' \n
 --data '[
 \mathbf{f} and \mathbf{f}"provider": "openai",
   "endpoint": "chat/completions",
   "headers": {
     "authorization": "Bearer <OPENAIのAPIキー>",
     "content-type": "application/json"
   },
   "query": {
     "model": "gpt-3.5-turbo",
     "stream": true,
     "messages": [
       \{ and \{ and \{ \}"role": "user",
        "content": "What is Cloudflare?"
       }
     ]
   }
 }]'
```
<span id="page-2-0"></span>1. <https://blog.cloudflare.com/ja-jp/announcing-ai-gateway-ja-jp/>[↩](#page-1-0)

### 自然言語でUIを構築するv0

検証⽇: 2023年10⽉31⽇

<span id="page-3-0"></span>Vercelが自然言語からUIを構築するサービスを公開しました $^1$  $^1$ 。例えば、「シンプルな管理画面を作成。背景は淡い 青色、テキストは黒色にする。」とプロンプトを入力すると、左下の画像のように3種類ほどUIが生成されます。そこ からさらに、プロンプトを入力することで、UIを改修できます (右下の図では、「Settingsボタンを消し、画面にAPI キー設定欄を追加」とプロンプトを入力しました)。

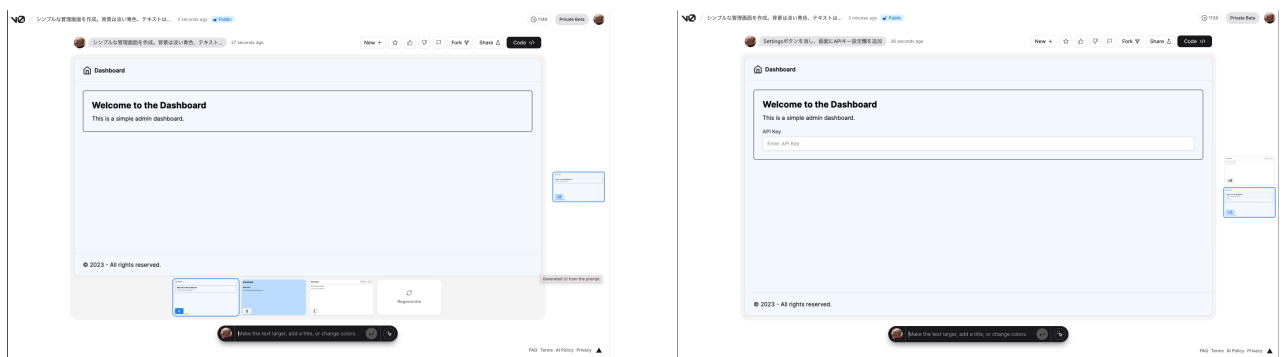

こちらはUIの構築だけでなく、Next.js用のコードと HTML も生成してくれます。アイコンなども SVGで生成して くれます。

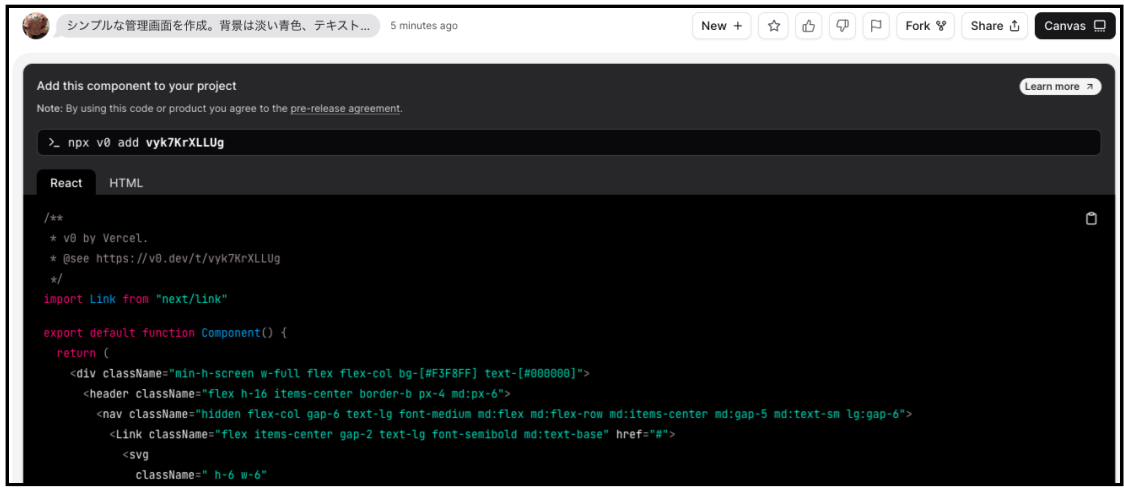

v0で⽣成されたコード

また、現状 (2023.10.31) は Next.js でしか利用できませんが、以下のコマンドでコンポーネントの追加ができます。

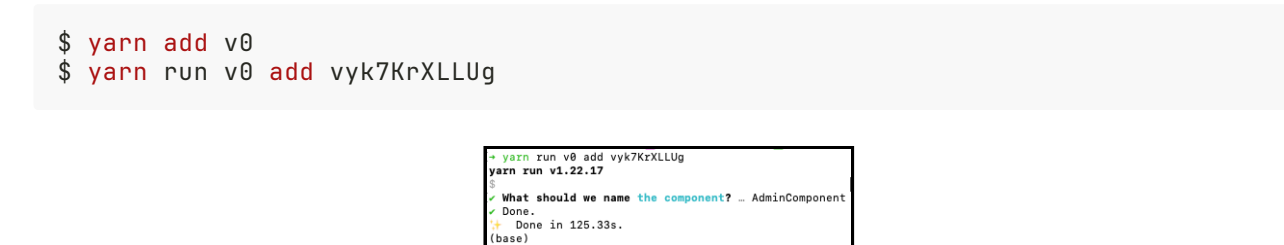

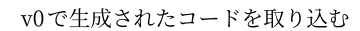

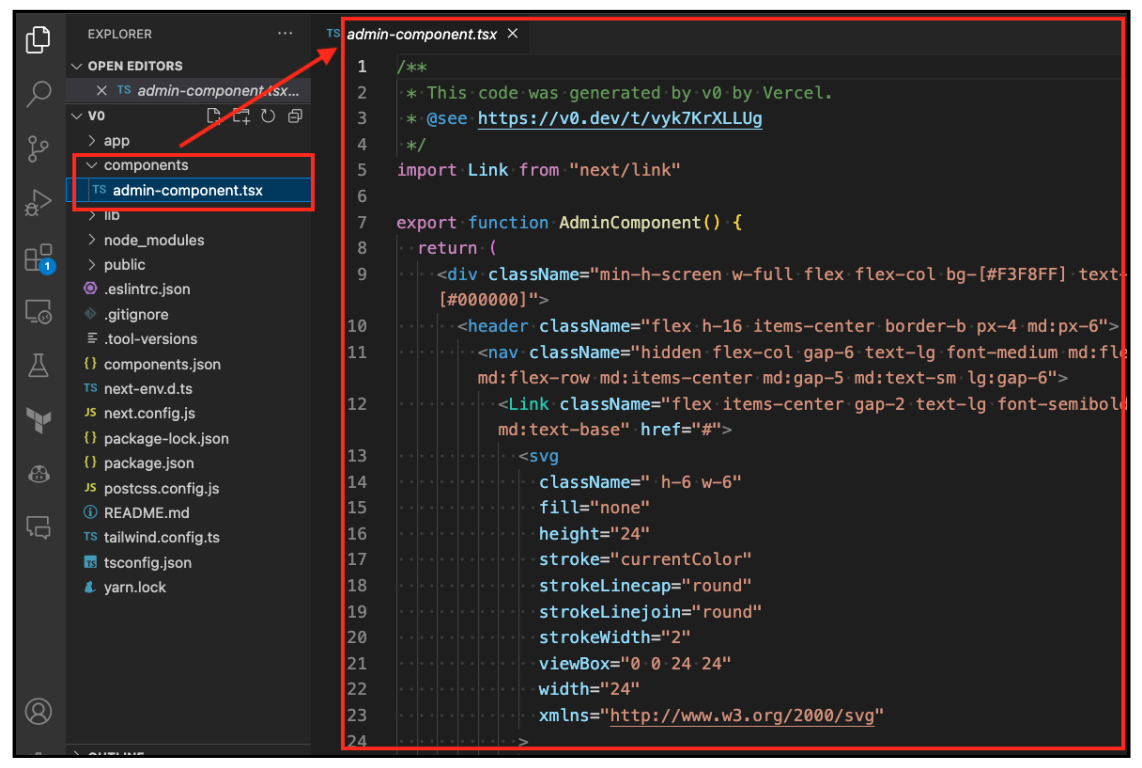

v0が⽣成したコンポーネント

自然言語からUIとコードを生成。1コマンドでプロジェクトにコンポーネントを追加するというワークフローは真 新しく便利に感じますが、現状は制約が多いです。Next.js以外でも利用できるようになったり、自然言語から生成し たUIをFigmaのように微調整できるようになったりすると、より便利になりそうです。

<span id="page-4-0"></span>1. <https://v0.dev/> $\leftrightarrow$ 

# WebAssembly 編

最近はWebAssemblyを利用したライブラリも増えてきており、画像処理、音声処理などの従来だとできなかった り、負荷が高かった処理がブラウザ上で可能になってきました。また、Can I useを見る限りだと、デスクトップ、モ バイル含め、ほぼ全てのブラウザで WebAssembly が利⽤できるようになっています (Safari 含む)。この本では、 WebAssemblyを利⽤したライブラリを特に紹介しませんが、個⼈的に⾯⽩いと思うものに焦点を当てて、紹介してい きます。

> 背景ぼかしとか、ノイズキャンセルなどでWebAssembly化したライブラリが使われ てたりします

## Moonbit

検証⽇: 2023年11⽉3⽇

MoonbitはWebAssemblyにコンパイルすることを目的とした言語です。こちらで生成するWebAssemblyはクラ ウドやCDN Edgeで動作させることを⽬的としています。⾔語設計では、GolangやRustの影響を受けており、パッ ケージシステムはGolang, 型推論やパターンマッチングはRustを参考にしているらしいです<sup>[1](#page-6-0)</sup>。

例えば、フィボナッチ数列の第n項目の値を出す関数は以下のようになります。パターンマッチの書き方がRustと 似ています。

main.mbt

```
fn fib(n : Int) \rightarrow Int {
  match n {
    0 \Rightarrow 01 = > 1= \frac{\sin(n - 1) + \sin(n - 2)}{\sin(n - 1)}}
}
fn init {
  println(fib(10))
  /// => 55 (フィボナッチ数列の第10項⽬の値)
}
```
実行は以下のコマンドでできます。

\$ moon run main 55

| ınn | run | main |  |
|-----|-----|------|--|
|     |     |      |  |

moonbitの実⾏結果

ビルドは以下のコマンドでできます。targetフォルダ配下にWebAssemblyが⽣成されます。

```
$ moon build --output-wat
moon: ran 2 tasks, now up to date
```
\$ moon build --output-wat<br>moon: ran 3 tasks, now up to date

moonbitでビルドした結果

ここでは⽰してませんが、関数のimportやexportにも対応しているため、適度な粒度でファイル分割もできます。

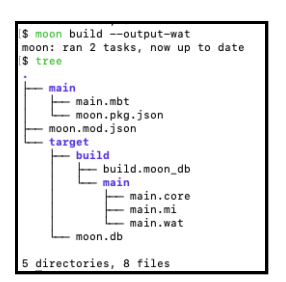

moonbitのビルド⽣成物

<span id="page-6-2"></span>ちなみに、GolangやRust, MoonbitでそれぞれWebAssemblyを生成し、そのサイズや実行速度を比較したものが こちらです<sup>[2](#page-6-1)</sup>。実行速度はRustより少し遅いですが、サイズやコンパイル時間は最適化されていることが分かります。 個⼈的にはデバッグのやりやすさはどうなんだろうと思ってますが、その辺りはイマイチ⾒えませんでした。

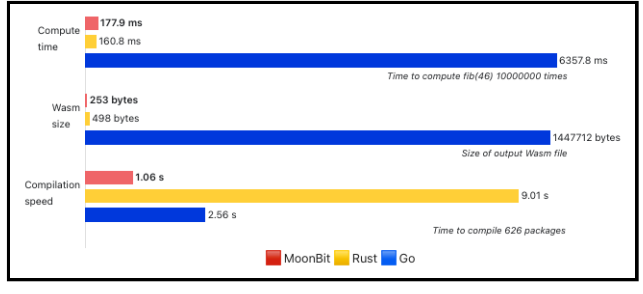

moonbitのパフォーマンス (公式ブログより引用)

- <span id="page-6-0"></span>1. <https://www.moonbitlang.com/blog/first-announce> $\leftrightarrow$
- <span id="page-6-1"></span>2. <https://github.com/moonbitlang/moonbit-docs/tree/main/benchmark/fibonacci> $\leftrightarrow$

### ツール編

### har-sanitizer

検証⽇: 2023年11⽉4⽇

HARファイル (HTTPArchieve formatファイル) はブラウザとサイト間のネットワーク通信の履歴を記録したファ イルです。Salesforceが紹介しているサイトを利用すると、以下のように、ログを確認できます<sup>[1](#page-8-0)</sup>。これを確認するこ とで、パフォーマンス改善や不具合調査ができるらしいです (調査のために使ったことはありません)。

こちらのHARファイルはcookieの情報やリクエスト情報、レスポンス情報が含まれており、個⼈情報が盛り盛りの ファイルになります。AWSなどで不具合連絡をすると、共有を依頼されるケースがありますが、そのままでは渡せな いため、個⼈情報のマスクが必要になります。

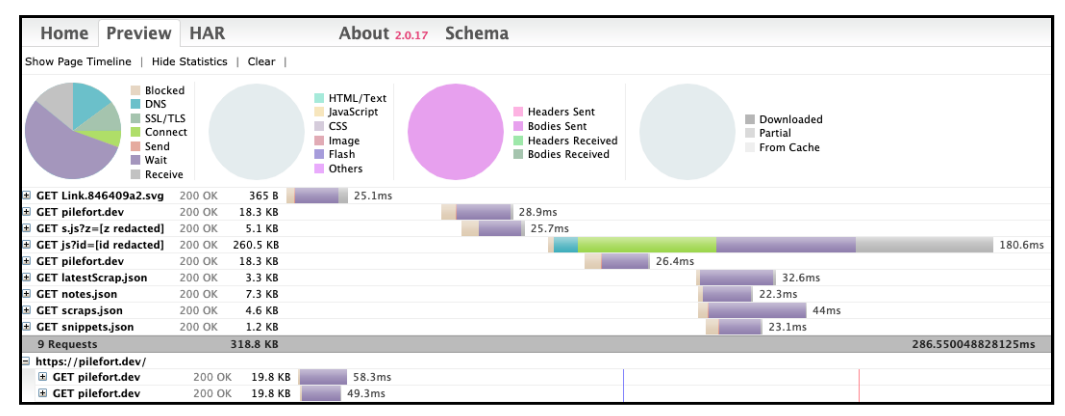

<span id="page-7-1"></span><span id="page-7-0"></span>softwareishard.com/har/viewer での表示結果

この度、Cloudflareより HARファイル上の個人情報のマスクをしてくれるツールが提供されました<sup>[2](#page-8-1)</sup>。こちらは Cloudflareによりホストもされており、以下のようにHARファイルの項⽬を読み取り、マスクしたい項⽬を選択でき るようになっています。

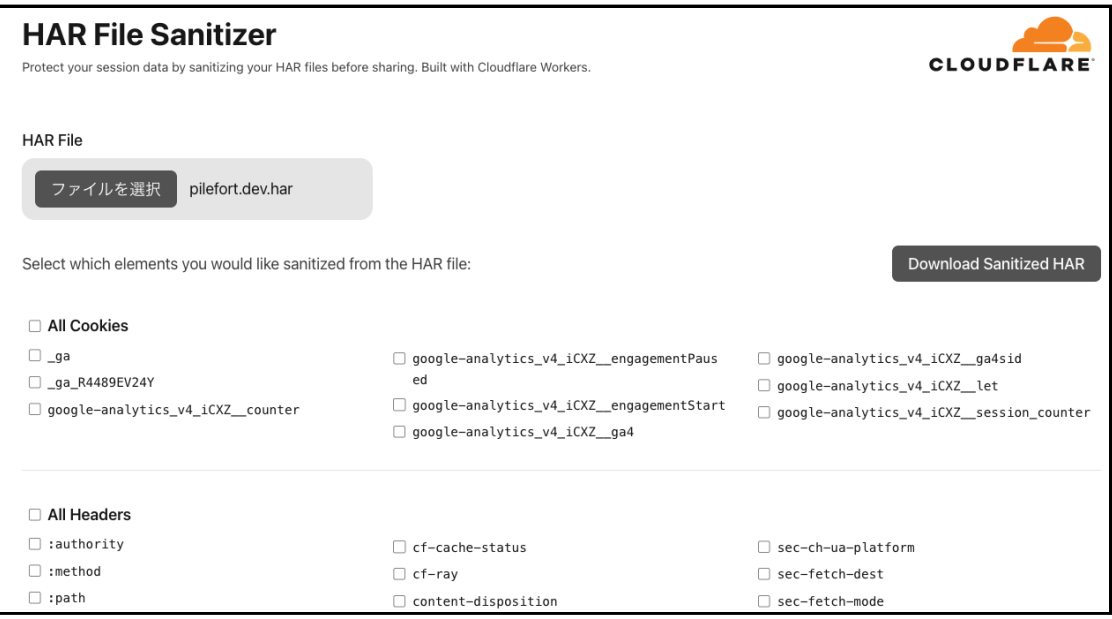

#### HAR File Sanitizer

マスクできる項⽬はCookies, Headers, Query String Parameters, Post Body Params, Mime Typesとなっていま す。使用しているブラウザ情報やリクエストヘッダー、レスポンスの中身もマスクできます。マスクすると、以下のよ うになります。

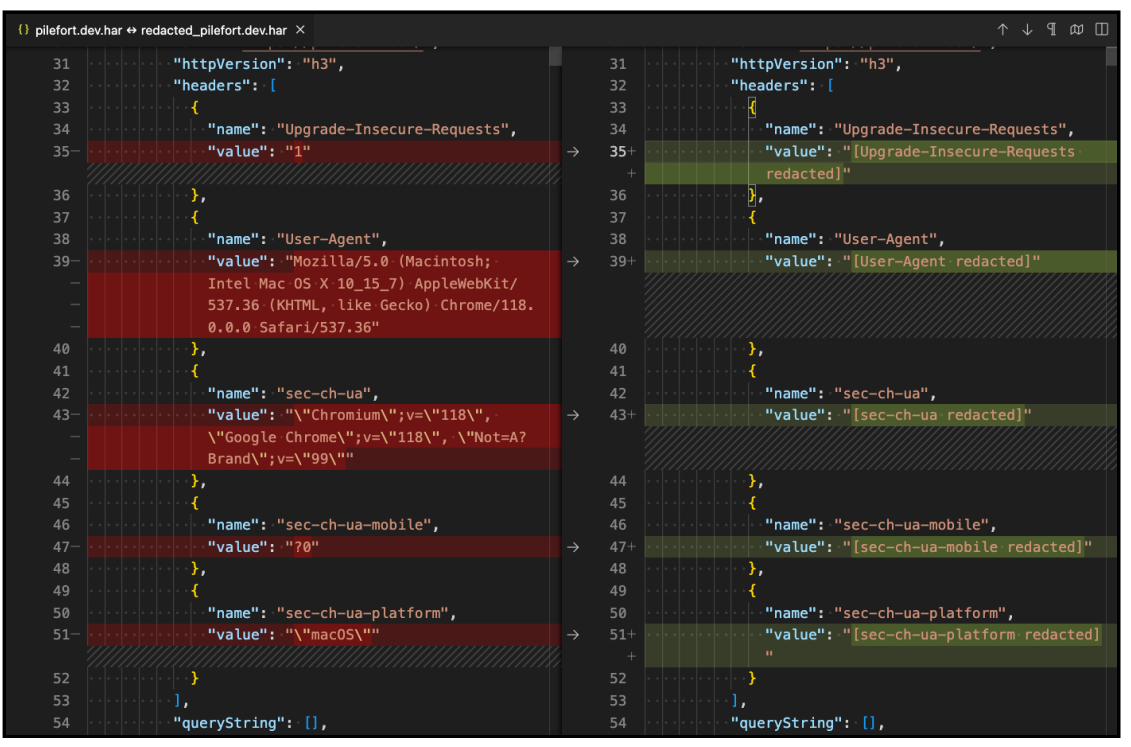

<span id="page-8-3"></span>元のHARファイル (左) とマスクされたHARファイル (右)

ちなみに、Googleが提供する HAR Analyzer <sup>[3](#page-8-2)</sup>だと、マスクした文字列に含まれる [ が原因でエラーになります。 相手が使ってるViewer や解析ツールに依存する部分もありますが、HARファイルのマスクは必要になるケースが多 いので、便利なツールではあります。

- <span id="page-8-0"></span>1. <https://help.salesforce.com/s/articleView?id=000385988&type=1>[↩](#page-7-0)
- <span id="page-8-1"></span>2. <https://github.com/cloudflare/har-sanitizer> $\leftrightarrow$
- <span id="page-8-2"></span>3. [https://toolbox.googleapps.com/apps/har\\_analyzer/](https://toolbox.googleapps.com/apps/har_analyzer/)[↩](#page-8-3)

フレームワーク編

## Next.js 14

### server action対応がサポートされたReact Canariesがマージされた

検証日: 2023年10月31日

Reactは 2023年5月頃に Reactの準安定機能を React Canaries としてリリースするようになりました<sup>[1](#page-10-0)</sup>。こちらは 実験機能とは異なり、ほぼ採用が決まった機能が入っています。Next.jsではこちらの React Canariesを利用しつつ、 Reactの先⾏機能を利⽤できるようにしてます。

この度、React Canaries で server action がリリースされました<sup>[2](#page-10-1)</sup>。このリリースにより、以下のように Next.js で も server actionが利用可能になりました<sup>[3](#page-10-2)</sup>。これを利用すると、 'use server' で宣言された関数がブラウザではなく、 サーバー上で実⾏されます。

動きとしては、送信ボタンを押すと <form>...</form> で設定した項目がサーバーに送信される。サーバーに送信さ れてから、 'use server' で宣⾔された関数が実⾏され、結果がフロントに描画される。という動きになってそうです が、ドキュメントも少なく詳細不明です。

<span id="page-9-2"></span>app/page.tsx

```
export default function Page() {
 async function create(formData: FormData) {
    'use server';
   const id = await createItem(formData);
  }
 return (
   <form action={create}>
      <input type="text" name="name" />
      <button type="submit">Submit</button>
   </form>
 );
}
```
<span id="page-9-3"></span>ちなみに、server actionの実行状態を取得するメソッド <sup>[4](#page-10-3)</sup>やserver actionの結果に基づいて画面描画するメソッド  $^5$  $^5$ も追加されてます (statusと state はエイリアスっぽい名前なので、すごく紛らわしい)。今後どのような使われ方を するのか分かりませんが、Reactの先⾏機能が今後もNext.jsに取り込まれて、使えるようになりそうです。

```
function Submit() {
 const status = useFormStatus();
  return <br/>button disabled={status.pending}>Submit</button>
}
export default App() {
 return (
    <form action={action}>
     <Submit />
```

```
</form>
  ); the set of \mathbf{r}}
async function increment(previousState, formData) {
 return previousState + 1;
}
function StatefulForm({}) {
  const [state, formAction] = useFormState(increment, 0);
  return (
    <form>
     {state}
     <button formAction={formAction}>Increment</button>
    </form>
 )
}
```
<span id="page-10-0"></span>1. <https://react.dev/blog/2023/05/03/react-canaries>[↩](#page-9-0)

<span id="page-10-1"></span>2. <https://github.com/facebook/react/blob/main/CHANGELOG-canary.md>↔

<span id="page-10-2"></span>3. <https://nextjs.org/blog/next-14#server-actions-stable>[↩](#page-9-2)

<span id="page-10-3"></span>4. <https://react.dev/reference/react-dom/hooks/useFormStatus>[↩](#page-9-3)

<span id="page-10-4"></span>5. <https://react.dev/reference/react-dom/hooks/useFormState>[↩](#page-9-4)

## サービス編

## Pulumi

PulumiはTerraformやAWS CloudFormationなどと同じインフラをコード化するためのツールです。Terraform などと異なり、PulumiではGoやTypeScriptなど型のある⾔語を使ってリソース作成・管理ができます。

### Review Stacks

#### 調査日: 2023年10月23日

Review Stacks は Pulumi で作成した pr スタックの内容を PR ごとにコピーして再現する機能です<sup>[1](#page-11-0)</sup>。つまり、PR ご とにAWSのリソースを⾃動作成し、PRを閉じると環境を⾃動破棄できます。ちなみにスタックとは、pulumiの設定 ファイルに記述したAWSリソースを1つにまとめたものです (いわゆるステージング環境、本番環境みたいなもの)。

Review Stackの設定は少々⼤変ですが、何か差分があるたびに環境を作ってくれるため、実際に触りながら動作確 認できます。ちなみに、環境構築はせず、設定ファイルの変更でどのような差分が出るかだけ表示することもできま す。

<span id="page-11-1"></span>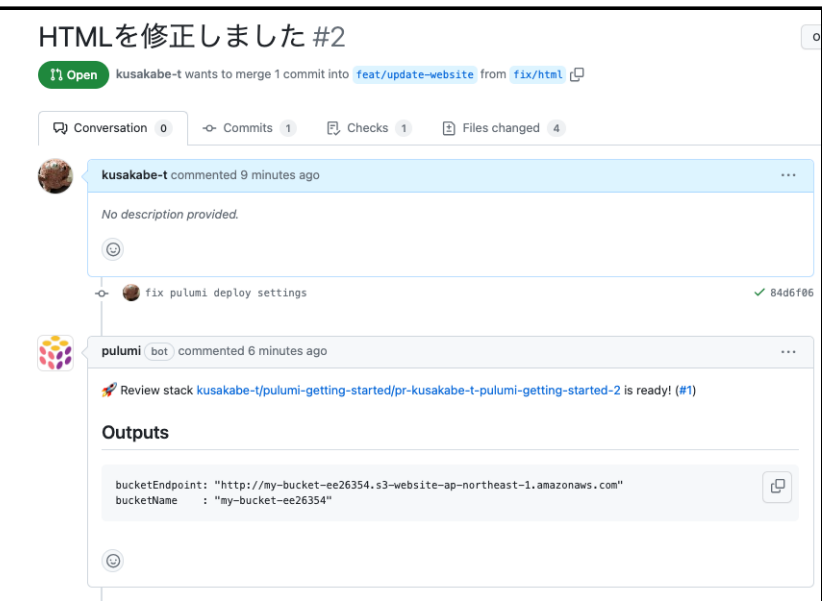

Preview Stackのサンプル

#### Restore Stacks

調査日: 2023年10月23日

こちらは現状は Enterpriseプランのみとなります。Restore Stacksは Pulumiで削除したリソースを復元する機能 です <sup>2</sup>。Pulumi上でリソースを復元した後に、以下のコマンドを使うことで、設定ファイルの更新もできます。

pulumi config refresh

<span id="page-11-0"></span><sup>1.</sup> <https://www.pulumi.com/blog/restore-stacks>[↩](#page-11-1)

# 番外編

### TypeScript 5.2 using

検証⽇: 2023年10⽉1⽇

TypeScript5.2で追加されたusingについて紹介します。usingはECMAScriptに新しく追加予定の変数宣⾔で、変 数がスコープから外れたときの後処理を⾃動化できます。これにより、⼀時ファイルを作成して削除する処理やDBに 接続してコネクションを閉じる処理などを管理しやすくなります。

usingで後処理を⾃動化するためには、 [Symbol.dispose]() に処理を書く必要があります。

```
function usingTest(id: number): Disposable {
 console.log(id);
 return {
   [Symbol.dispose]() {
     console.log(`${id}'`);
     // doWork();
   },
  }
}
```
ちなみに、同期処理をしたい場合は以下のようになります。

```
function usingAsyncTest(id: string): AsyncDisposable {
 console.log(id);
  return {
    async [Symbol.asyncDispose]() {
      console.log(`${id}'`);
      // doWork();
    },
 };
}
```
実行順を確認するために以下のようなコードを書いたとします。これを実行すると、1, 2, 3, 4, 4', 5, 6, 6', 2'となり ます。usingを使うとスタックのようなイメージでSymbol.disposeの処理が保留されます。スコープから外れたタイ ミングで直近に宣⾔されたusingから処理を実⾏していきます。

```
startUsingTest()
function startUsingTest() {
  console.log(1) // => 1
  using a = \text{usingTest}(2) // => 2
  {
    console.log(3) // => 3
    using b = \text{usingTest}(4) // => 4, 4'
  }
  console.log(5) // => 5
```

```
using c = usingTest(6) // 6, 6'
 1/7 = 2}
```
現在はまだリリースされて間もないため、usingを使うのに⼿間がかかります。例えば、viteで usingを使うには、 vite.config.tsで以下の設定が必要です。

vite.config.ts

```
import { defineConfig } from "vite";
import react from "@vitejs/plugin-react";
export default defineConfig({
  plugins: [
    react({
      babel: {
        plugins: [
          "@babel/plugin-proposal-explicit-resource-management",
        ],
      },
   }),
  ],
});
```
また、usingを使うファイルにおいて、以下の宣⾔も必要です。まだ⼿間がかかるため使いづらいですが、今後に期 待しています。

```
// @ts-ignore
Symbol.dispose ??= Symbol("Symbol.dispose");
// @ts-ignore
Symbol.asyncDispose ??= Symbol("Symbol.asyncDispose");
```